## **APP INSTRUCTIONS** Setting Up Reminders RLocal

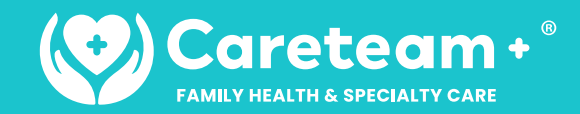

**1**

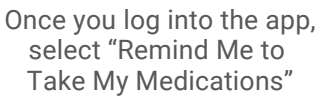

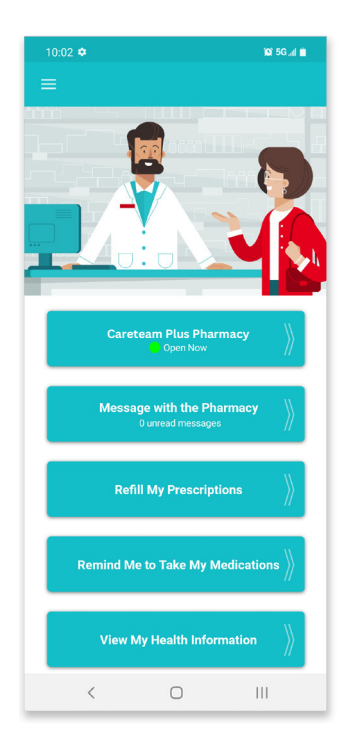

 $\rightarrow$ 

 $\blacktriangleright$ 

**4**

Select the medication you wish to create a reminder for and touch "Continue"

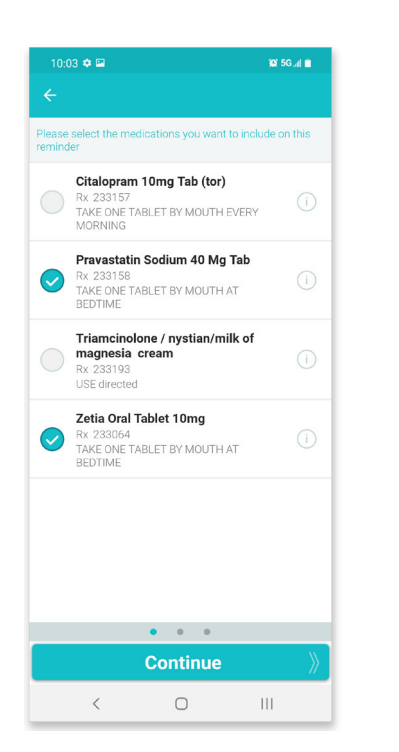

.<br>Please select the family member that you would like to<br>create a reminder for. **Kelly Smith John Smith Kevin Smith Emily Smith** Add a New Member  $\begin{picture}(20,20) \put(0,0){\line(1,0){10}} \put(15,0){\line(1,0){10}} \put(15,0){\line(1,0){10}} \put(15,0){\line(1,0){10}} \put(15,0){\line(1,0){10}} \put(15,0){\line(1,0){10}} \put(15,0){\line(1,0){10}} \put(15,0){\line(1,0){10}} \put(15,0){\line(1,0){10}} \put(15,0){\line(1,0){10}} \put(15,0){\line(1,0){10}} \put(15,0){\line(1$ 

Select the person for whom you're creating a reminder

## **5**

Use the tabs at the top to select the frequency of your reminder and touch "Continue"

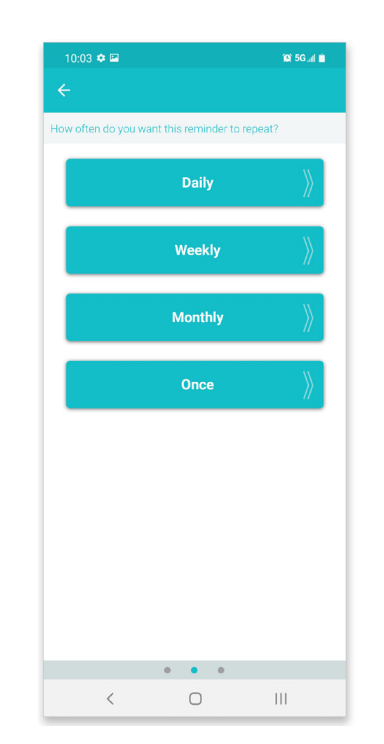

## **2 3**

Select "Create New Reminder"

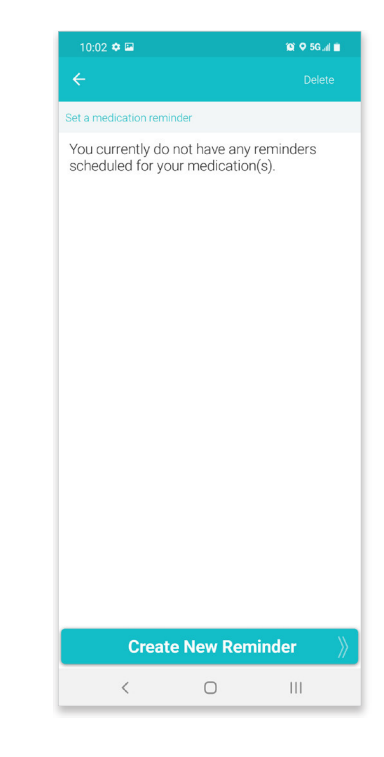

۲Ò

m in

## **6**

Set up the reminder time and touch "Save Reminder"

**TIP:** Set up additional times if needed

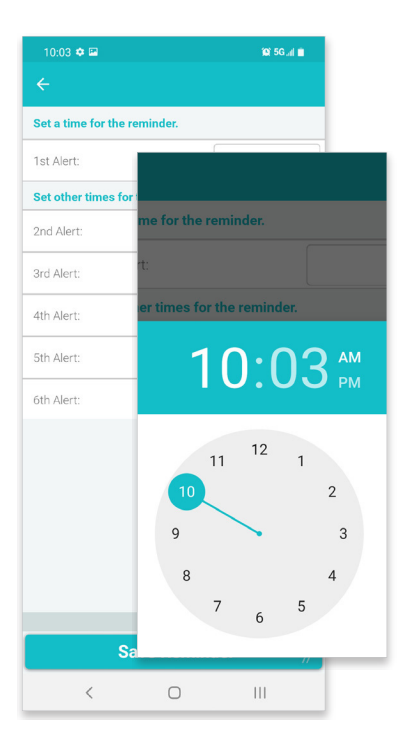